## ミマモルメマイページ<br>- 初期設定ガイド マイページログイン〜メールアドレス登録方法 Ver1.0

お⼦様の登降園通知をメールで受信したい場合、以下の手順でマイページログイン〜アドレス登録が必要です。 ※アプリが使用できないフィーチャー・フォン(ガラケー)をご利用の場合や、パソコンで入退時間を確認したい場合などにご登録下さい。

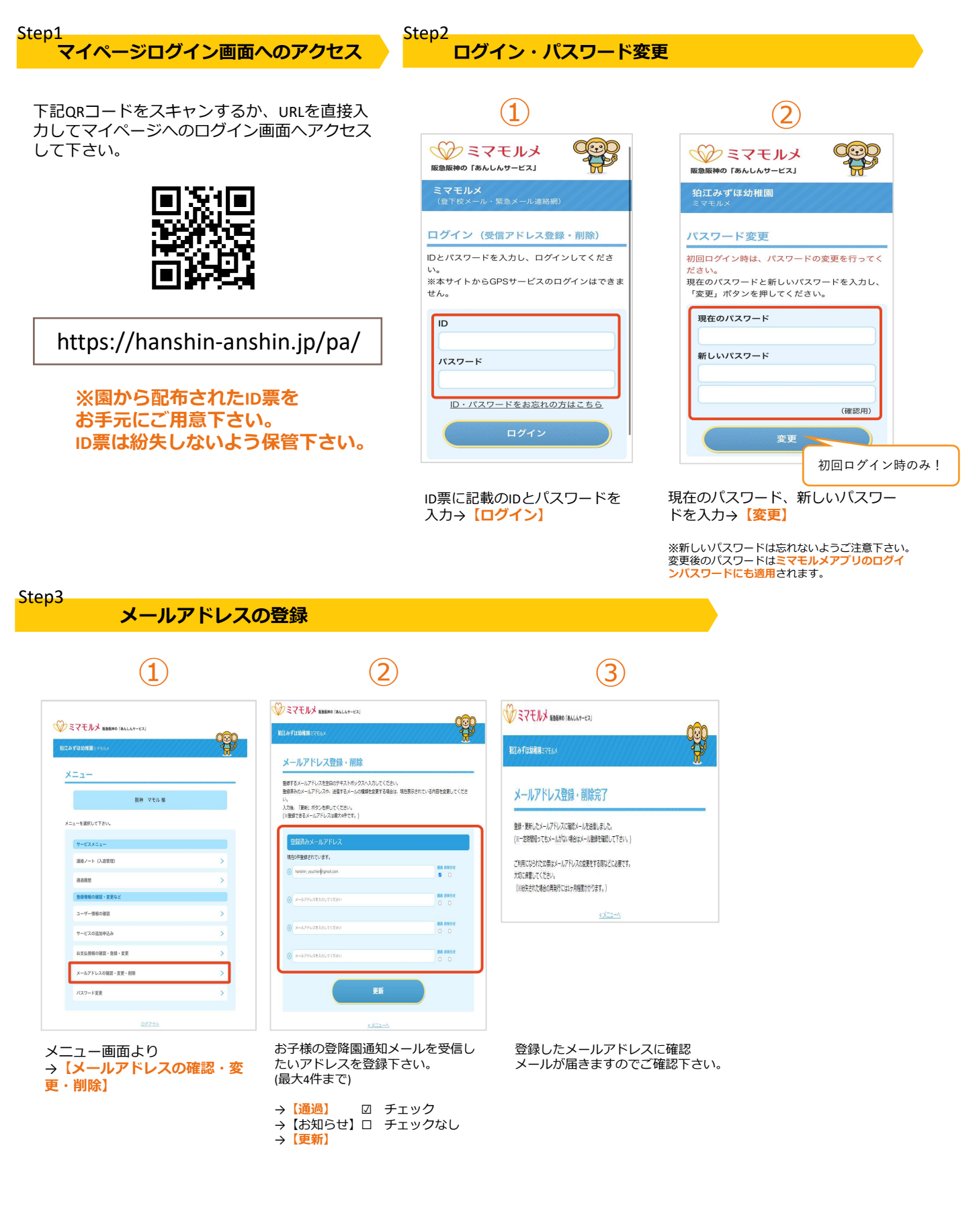

## ユーザー(お子様)情報・通過履歴・入退時間確認

→ 【通過履歴】

に表示されます。

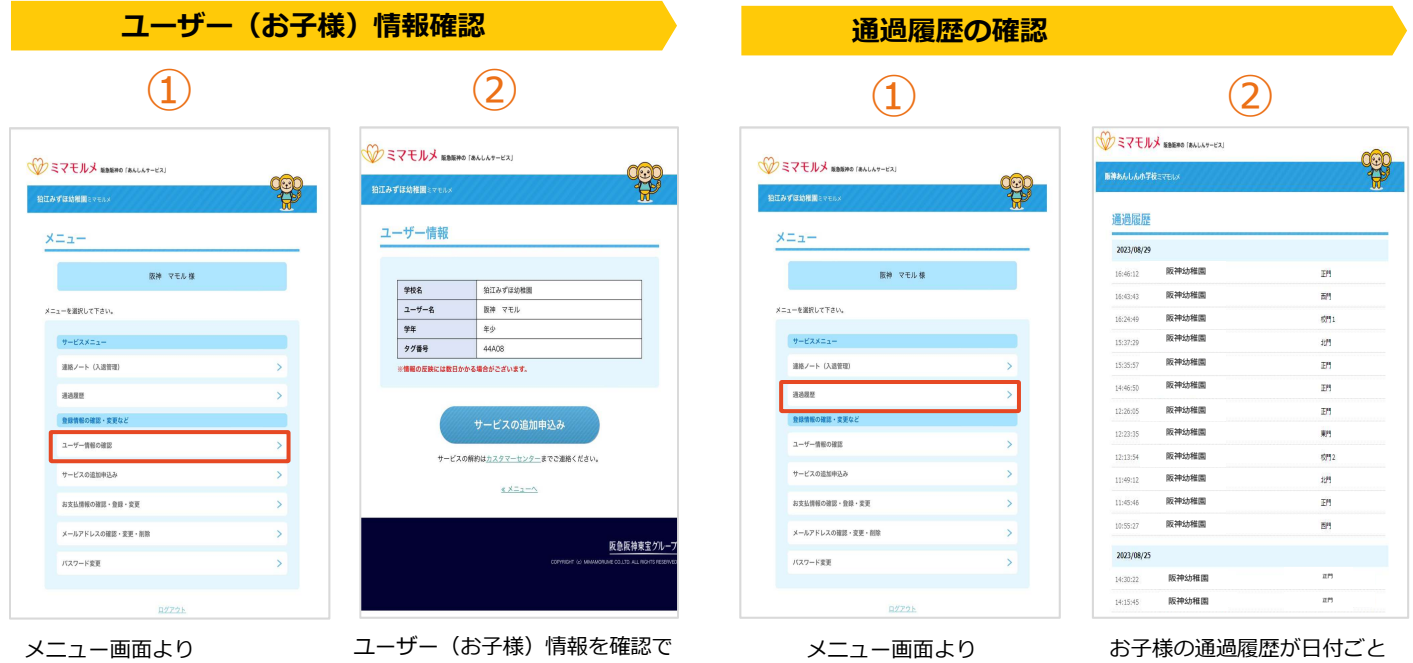

→ 【ユーザー情報の確認】

ミマモルメマイページ<br>使い方ガイド

ユーサー(お子様)情報を確認で きます。

入退時間の確認

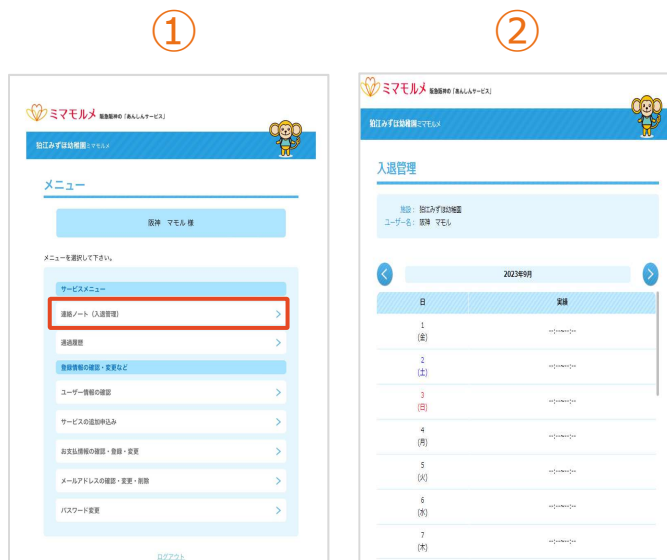

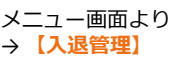

毎日の入退室時間を確認でき ます。

 $\bullet$